## İş Nesnesi Alanların Bekleme Sürelerinin Kapatılması

## Amaç

Logo CRM detay veya liste ekranlarında bulunan bazı hesaplanabilir veya seçime bağlı veri değişimi sağlayan alanlarda bekleme süresinin "Loading" kapatılması.

Loading bitme süresi, kullanıcıların sistemlerine, yapılarına göre değişmekte olup uzun sürebilir. Bu durum için "Model Editör" üzerinden ImmediatePostData=False seçimine göre bekleme süresi (loading) kapatılır.

Bekleme süresini kapatmak için aşağıdaki adımlar izlenir;

LogoCRM uygulamasının kurulu olduğu klasör içerisinde, ModelEditor klasörü açılır ve ModelEditor.bat uygulaması çalıştırılır. Business Object üzerinden Views tıklanır.

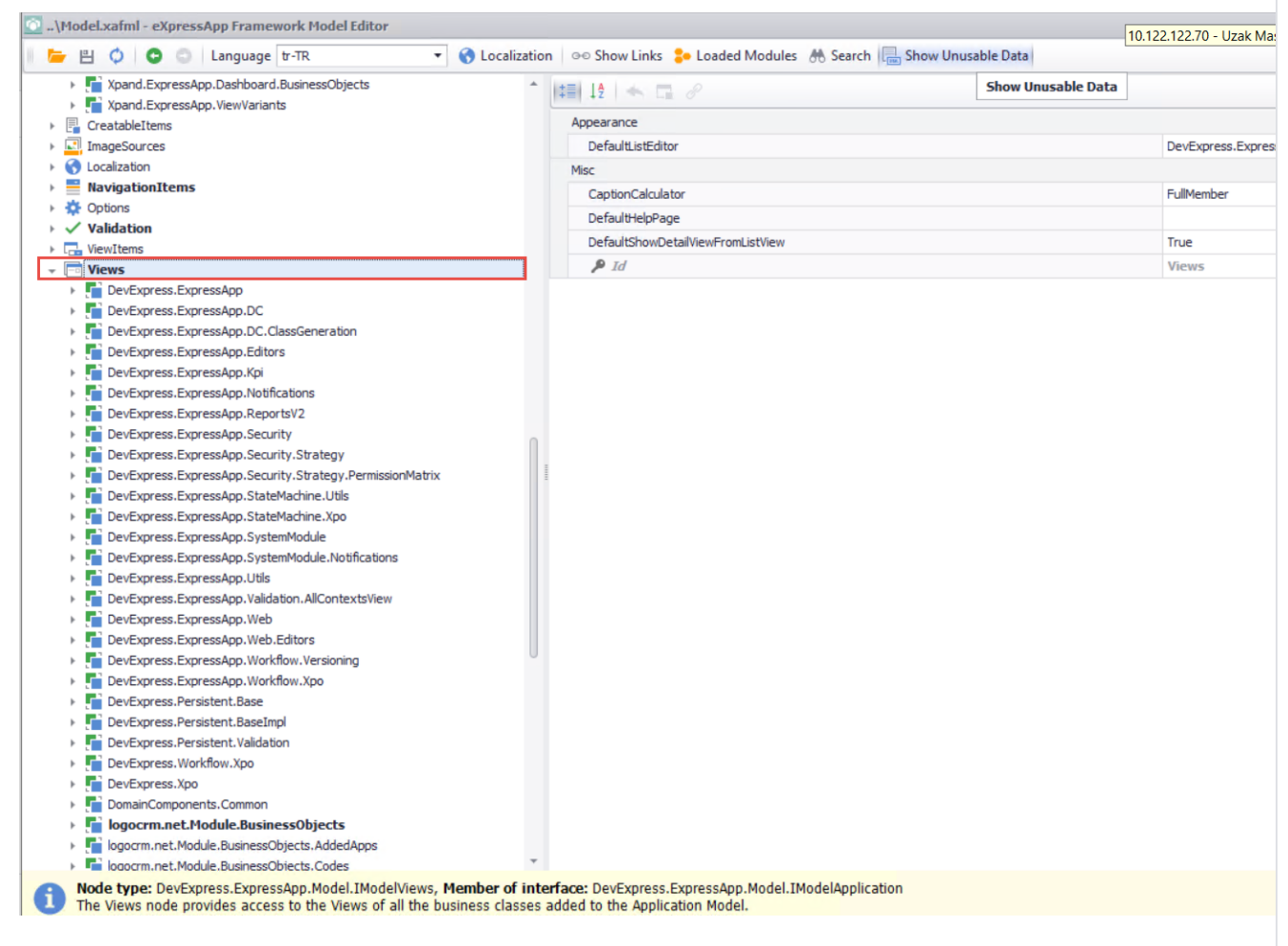

Views menüsü altından logocrm.net.Module.BusinessObjects alanı bulunur.

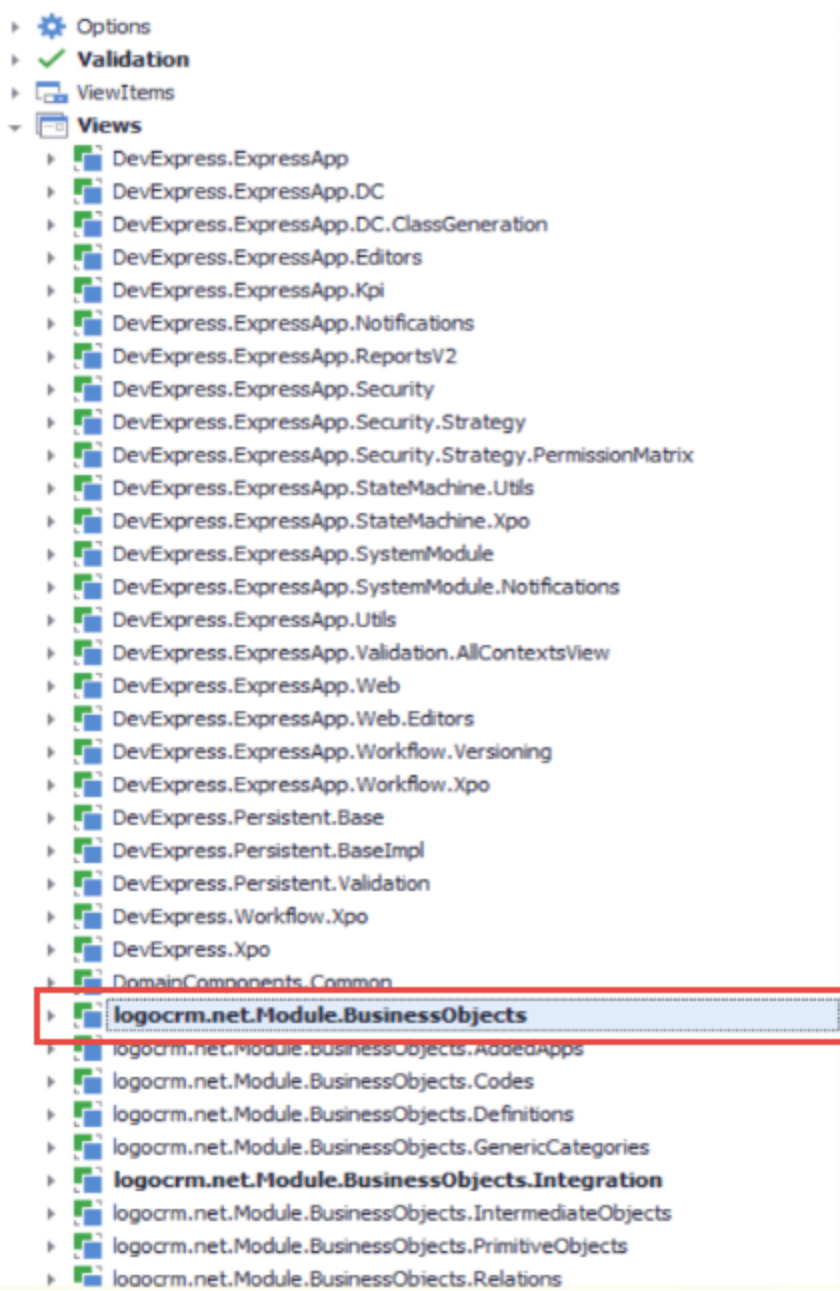

Teklif iş nesnesi seçiminde MT\_Proposals\_DetailView seçilir. Items altındaki **InvoiceAddress** alanı seçildiğinde ekranın sağ tarafında bir pencere açılır.

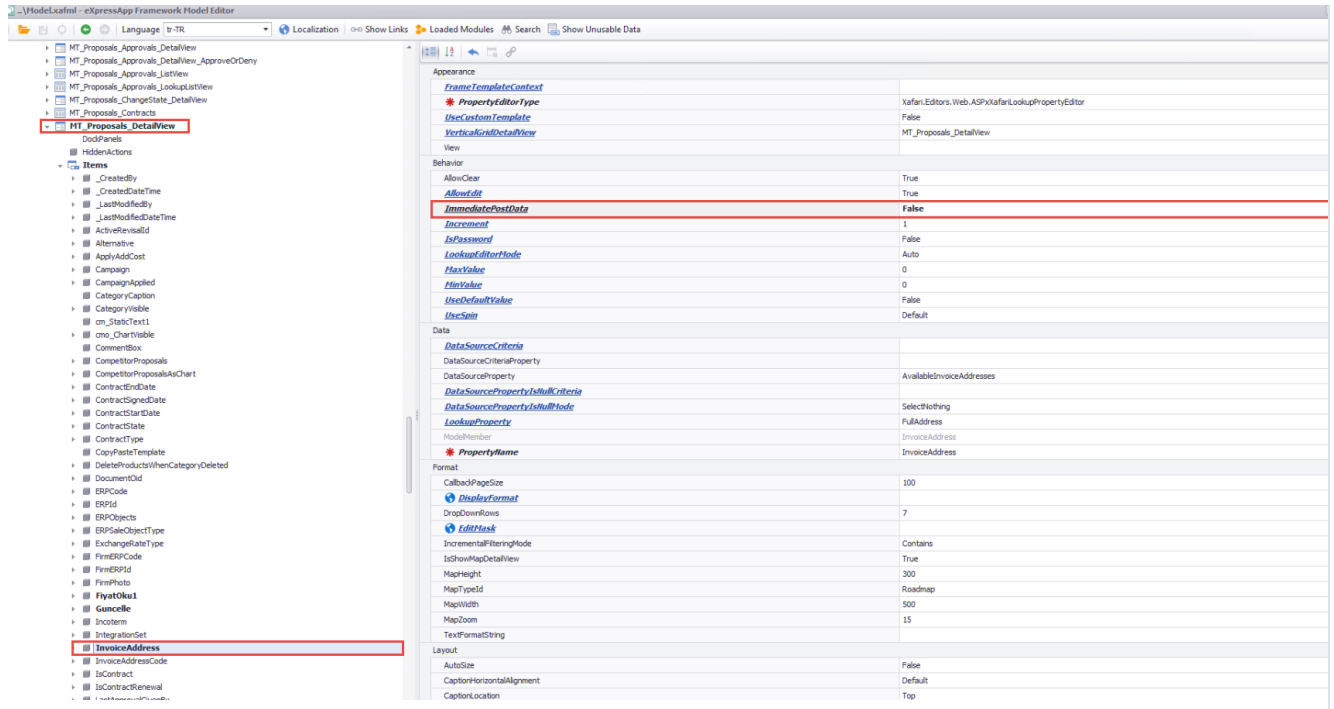

- Belirtilen alan için "ImmediatePostData" için False seçilir. Böylelikle InvoiceAddress alanı için Loading sorgulaması kapatılmış olur.
- Bu işlem tamamlandığında, ModelEditor'un sol üst köşesinde yer alan Save tuşu ile değişiklik kaydedilir. Eğer açıksa Logo CRM' den çıkış yapılır ve IIS Manager' dan IIS tekrar başlatılır.

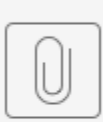

Bekleme Süresinin Kapatılması.mp4